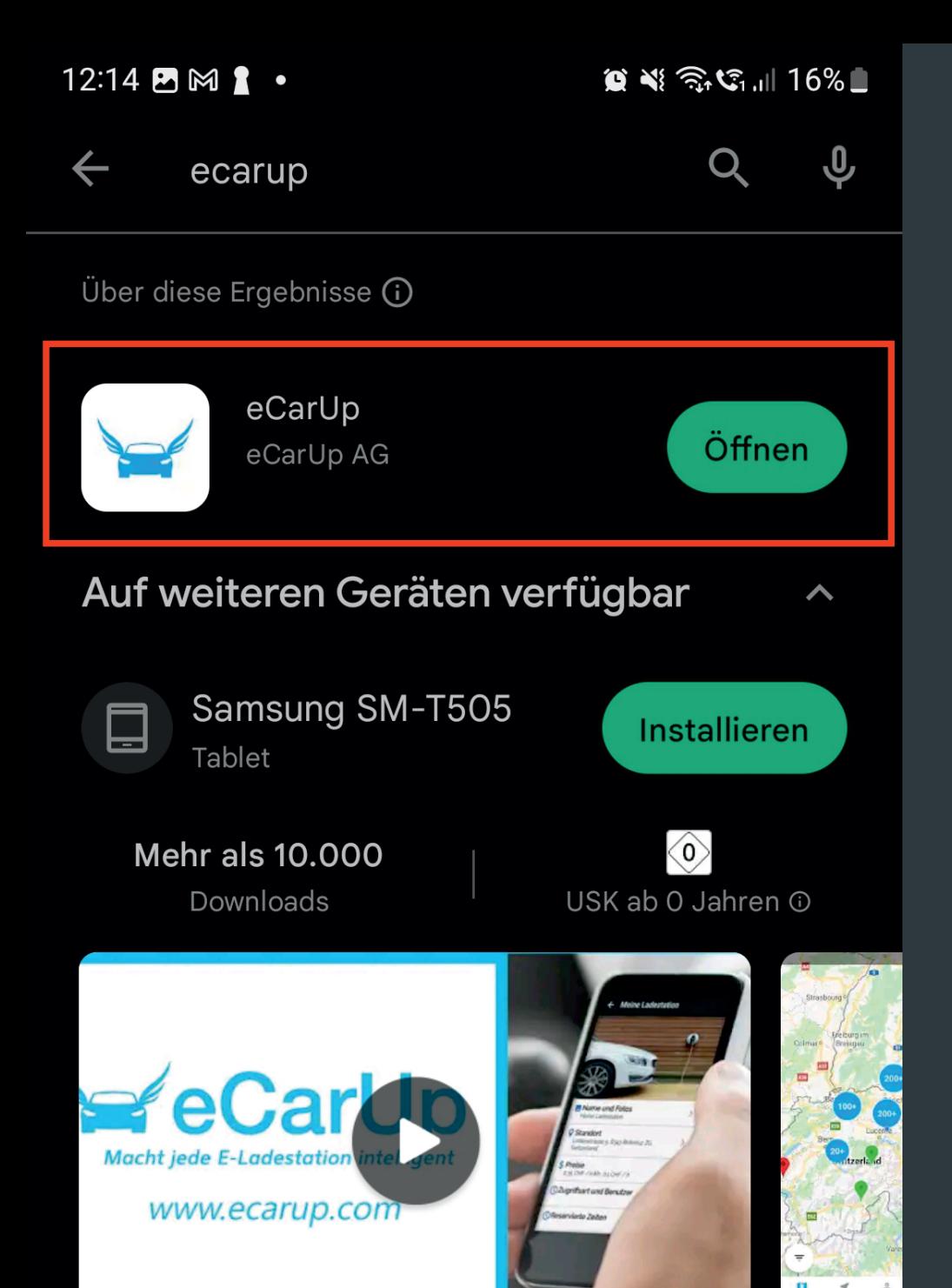

Macht jede E-Ladestation intelligent eCarUp verwaltet deine E-Ladestation!

# Werbeanzeigen · Passend zu deiner Suche

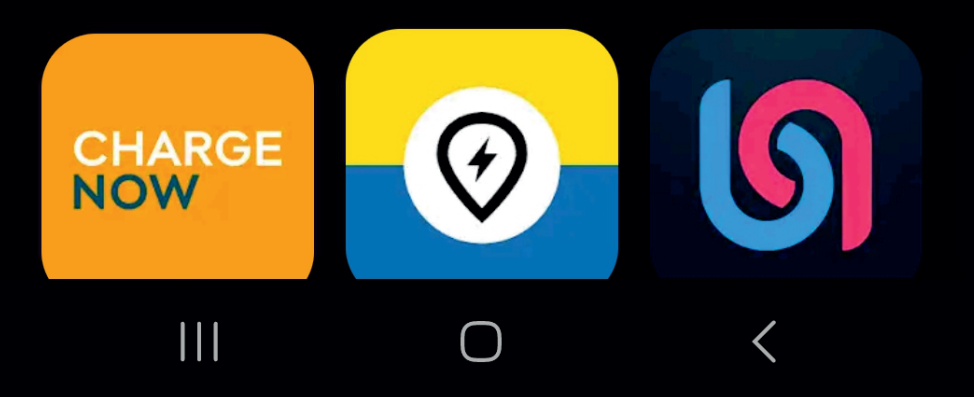

# Installieren sie die App "ecarup"

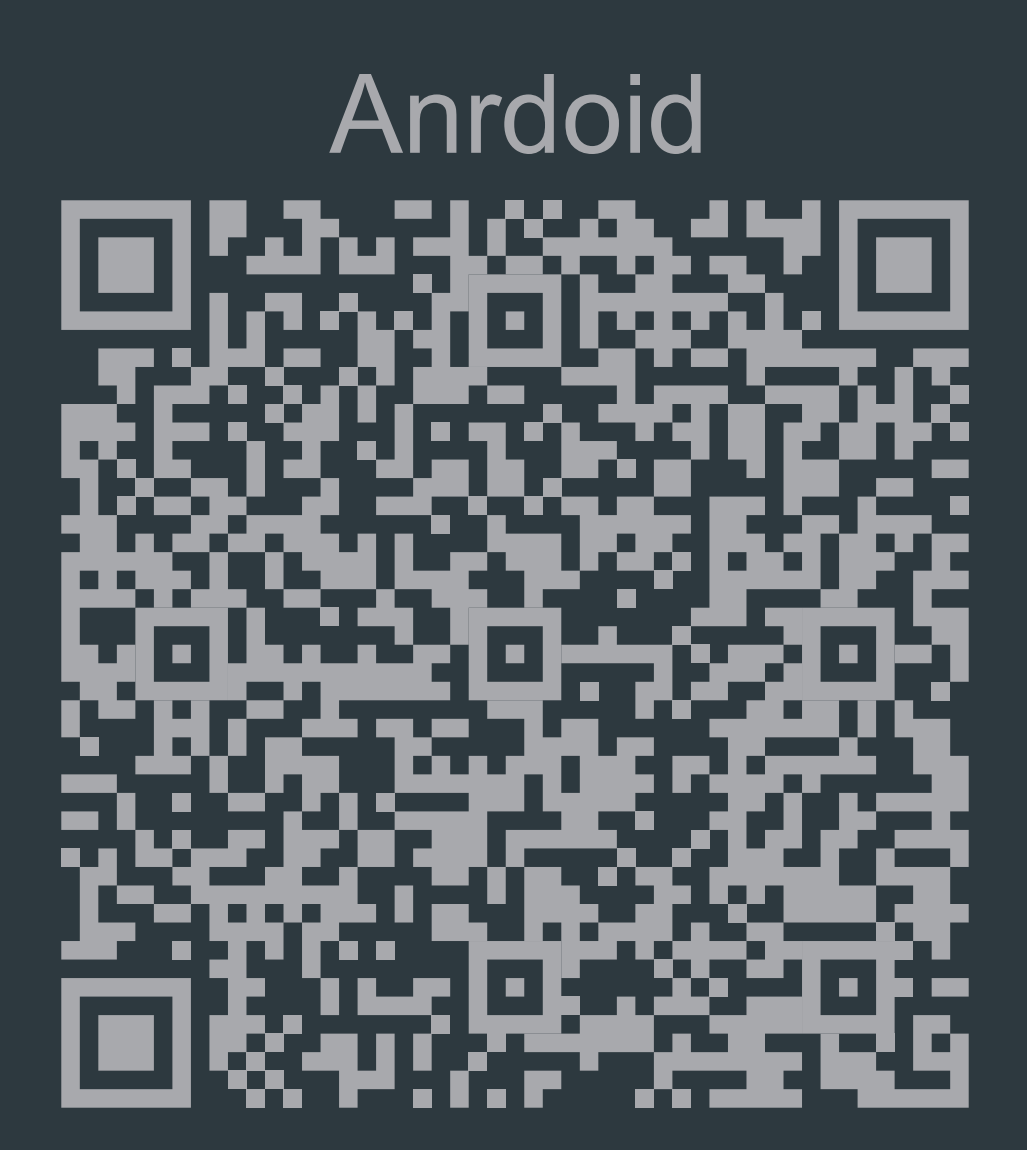

# **IOS**

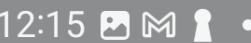

 $\circledR \leq \frac{1}{2}$   $\circledR \leq \frac{1}{2}$ 

# Account

## ക് Anmelden

Sie sind anscheinend nicht angemeldet. Das Erstellen eines Kontos dauert nur ein paar Sekunden und bietet Ihnen Zugriff auf alle Funktionen

## **REGISTRIEREN**

ANMELDEN

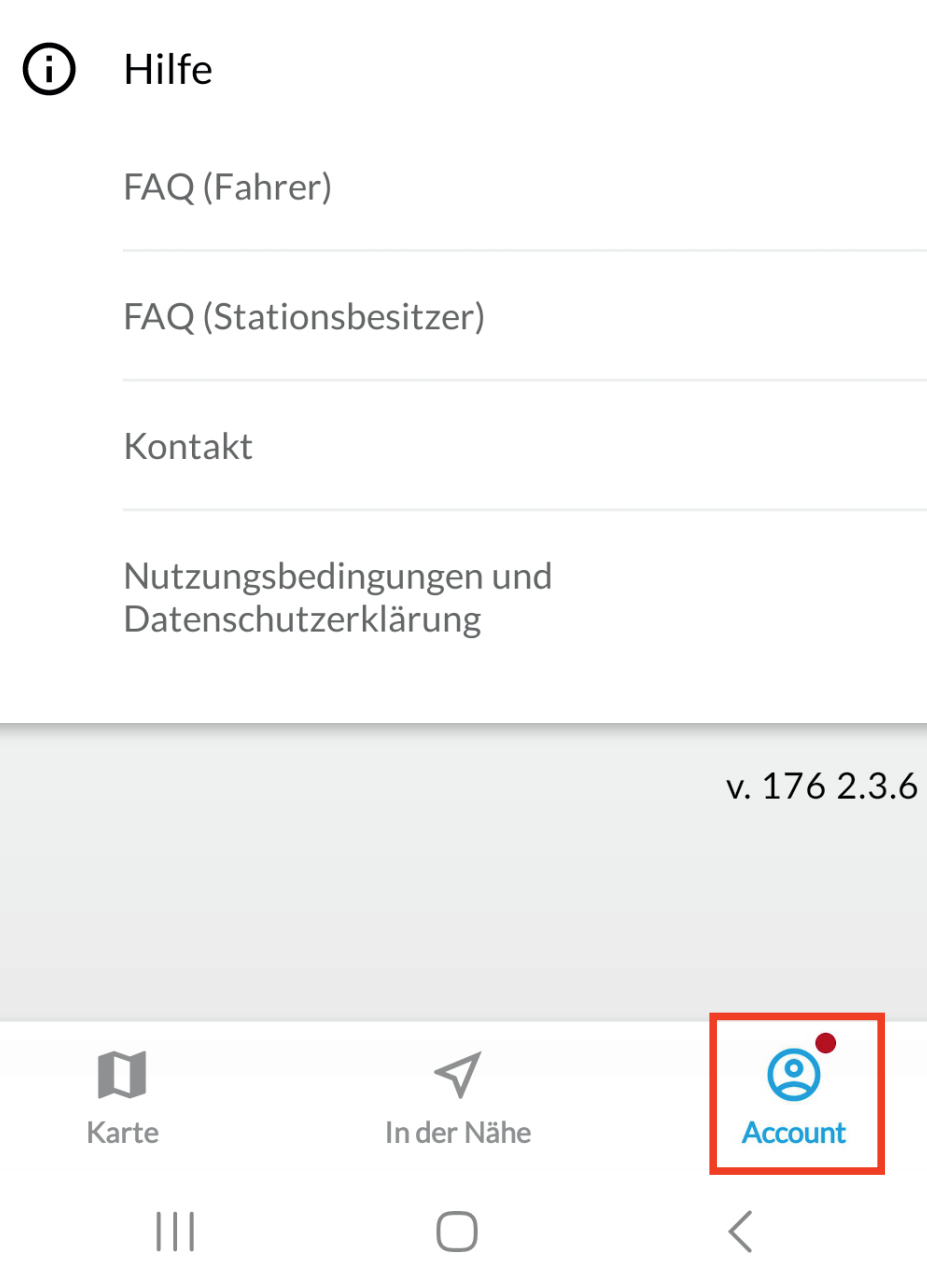

# Registrieren Sie sich mit einer gültigen E-Mailadresse oder melden Sie sich an

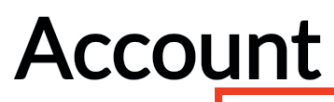

Wilkommen info@mpt-service.de

Zahlungsmethode

Sie haben noch keine Zahlungsmethode. Klicken Sie hier um eine Neue hinzuzufügen!

## 回 **RFID Karten**

 $\overline{\phantom{a}}$ 

 $\blacksquare$ 

 $\mathcal{L}$ 

 $+$ 

 $\boldsymbol{\mathsf{x}}$ 

Sie können beliebige RFID Karten zu Ihrem eCarUp Account hinzufügen

westnetz

16:38:04:B7:7A:AF:3D

**Zugeordnete Autos** 

Alle Autos welche mit ihrem Account verknüpft sind

# Überprüfen Sie die E-Mailadresse

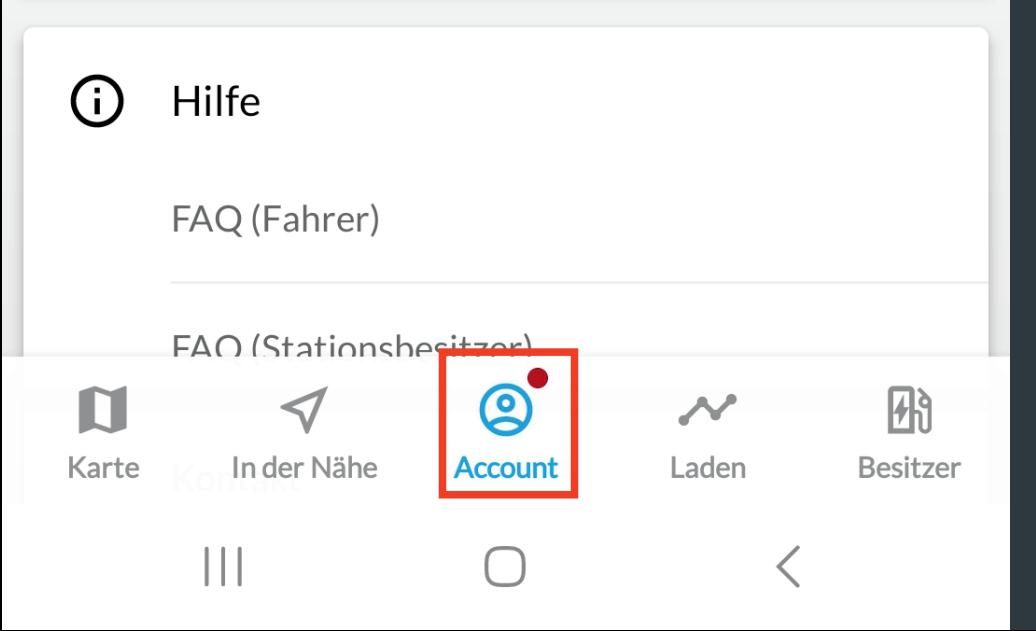

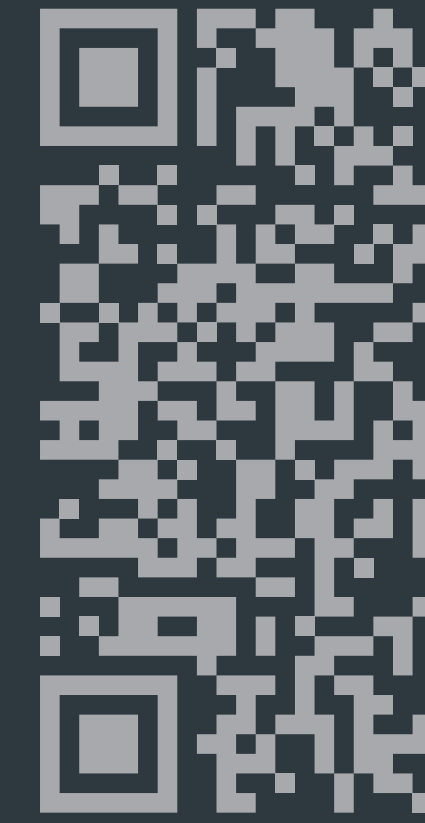

Für den Bedburger-Rabatt müssen sie die Adresse unter folgender URL eintragen:

www.ladeweile-minimarkt.de/preise-ladestation

# **Account**

Wilkommen info@mpt-service.de

# Zahlungsmethode

Sie haben noch keine Zahlungsmethode. Klicken Sie hier um eine Neue hinzuzufügen!

## 回 **RFID Karten**

 $\blacksquare$ 

 $\overline{\phantom{0}}$ 

 $+$ 

 $\boldsymbol{\mathsf{x}}$ 

Sie können beliebige RFID Karten zu Ihrem eCarUp Account hinzufügen

westnetz

16:38:04:B7:7A:AF:3D

# **Zugeordnete Autos**

Alle Autos welche mit ihrem Account verknüpft sind

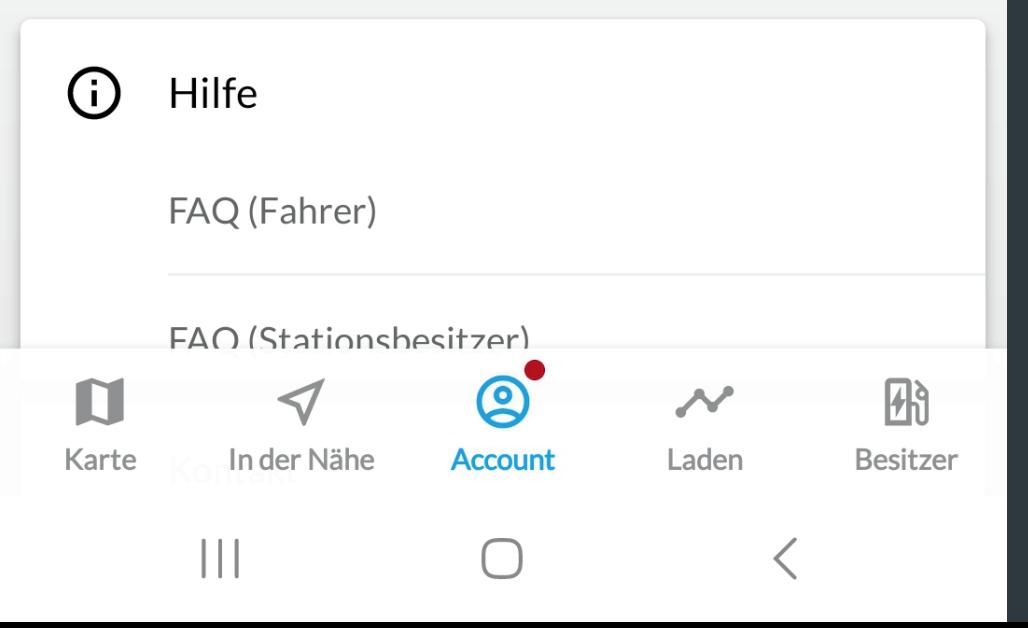

Als nächstes fügen wir eine Zahlungsmethode hinzu

12:15 B M 1 ·

Zahlungsmittel hinzufügen  $\leftarrow$ 

Zahlungsmittel hinzufügen

 $\begin{array}{c|c|c|c|c} \hline & \multicolumn{1}{c|}{\textbf{1}} & \multicolumn{1}{c|}{\textbf{1}} & \multicolumn{1}{c|}{\textbf{1}} & \multicolumn{1}{c|}{\textbf{1}} & \multicolumn{1}{c|}{\textbf{1}} & \multicolumn{1}{c|}{\textbf{1}} & \multicolumn{1}{c|}{\textbf{1}} & \multicolumn{1}{c|}{\textbf{1}} & \multicolumn{1}{c|}{\textbf{1}} & \multicolumn{1}{c|}{\textbf{1}} & \multicolumn{1}{c|}{\textbf{1}} & \multicolumn{1}{c|}{\textbf{$ 

 $\bigcirc$ 

 $\left\langle \right\rangle$ 

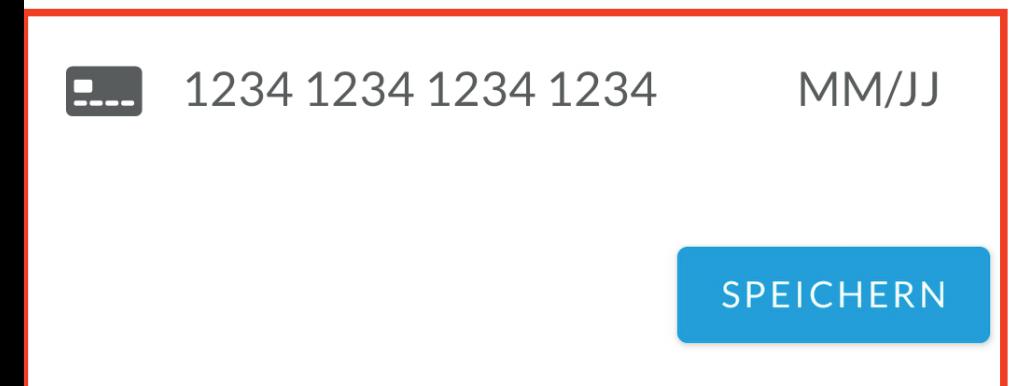

# Tragen Sie Ihre gültige Kreditkarte inkl. Datum ein.

Danach muss diese gespeichert werden.

 $12:16$   $\blacksquare$   $\blacksquare$   $\blacksquare$  $\bullet$   $\bullet$   $\circ$   $\circ$   $\circ$   $\bullet$   $\bullet$   $\bullet$  $Q$  $\overline{2}$ Flektrofah Ladeweile Minimarkt  $\ddot{\bullet}$ 鼺 亏 3  $\odot$  $\mathbf u$  $\blacktriangleleft$  $\boldsymbol{\mathcal{N}}$ **Karte Besitzer** In der Nähe Account Laden  $\mathop{\text{III}}$ 

Auf der Karte können alle Verfügbaren Ladestationen gesehen werden.

Diese können durch anklicken geöffnet werden.

 $\leftarrow$ 

# 0032527

Navigiere zu

Heidklift 3, 50181 Bedburg, Deutschland 1x CCS 50 kW/ 1x Typ2 22kW

# Zahlungsmittel hinzufügen

Sie haben noch keine Zahlungsmethode. Klicken Sie hier um eine Neue hinzuzufügen!

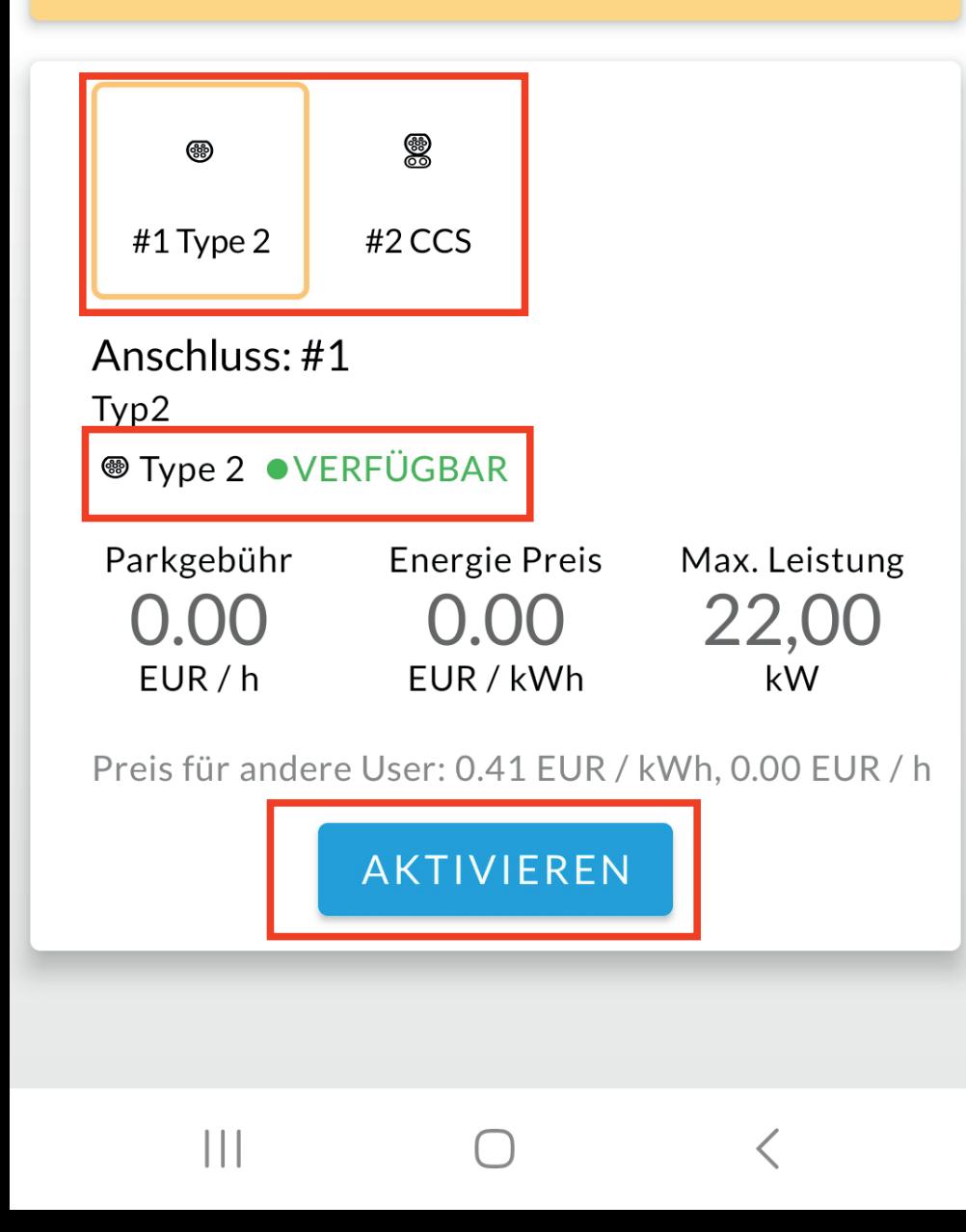

# Jetzt kann der gewünschte Anschluss gewählt werden

# Man kann direkt erkenn, ob dieser verfügbar ist.

Der Anschluss kann nun aktiviert werden.

 $\leftarrow$ 

# 0032527

Navigiere zu

Heidklift 3, 50181 Bedburg, Deutschland 1x CCS 50 kW/ 1x Typ2 22kW

# Zahlungsmittel hinzufügen

Sie haben noch keine Zahlungsmethode. Klicken Sie hier um eine Neue hinzuzufügen!

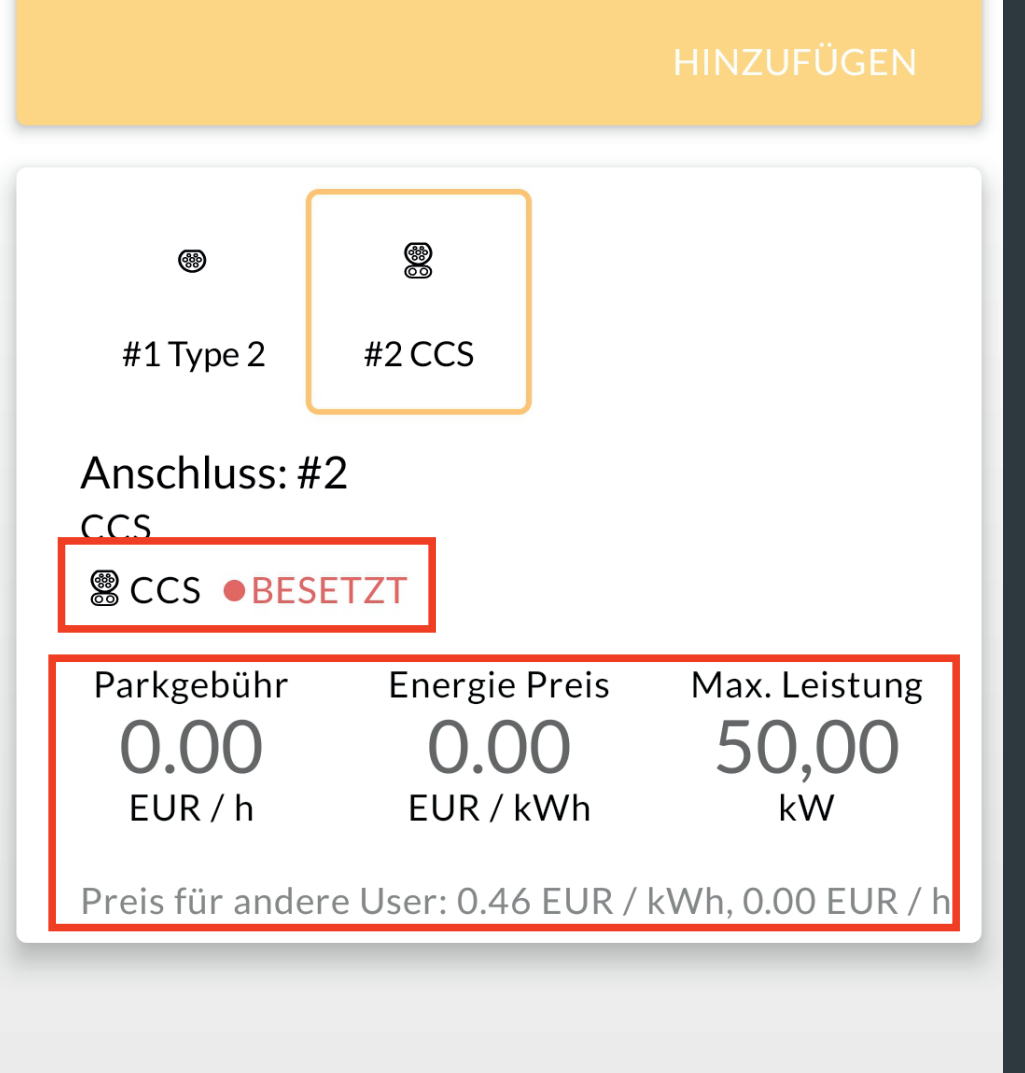

 $\bigcap$ 

 $\left\langle \right\rangle$ 

Wenn der Anschluss besetzt ist, kann dieser nicht aktiviert werden.

Die Preis sind an jedem Ladepunkt Sichtbar.

Wenn der Bedburger-Rabatt aktiviert ist, erscheint der reduzierte Preis.

 $\mathbf{||}$ 

# Laden

# **Dieser Monat**

Total 0,00 kWh / 0.00 EUR

0032527 (#2)  $0.00$  EUR  $\bullet$  0.00 kWh 4 März 2023 07:45 • 1:25:03

# February

Total 156.12 kWh / 0.00 EUR

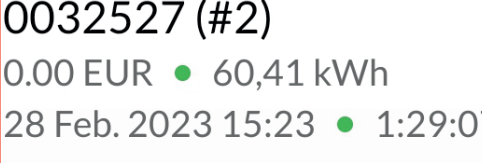

 $|0032527 \, (#2)$ 0.00 EUR • 0.00 kWh 18 Feb. 2023 12:33 · 1:25:00

 $|0032527 \, (#2)$  $0.00$  EUR  $\bullet$  53.52 kWh

13 Feb. 2023 15:55 · 1:34:44

 $|0032527 \, (#2)$ 0.00 EUR • 42,19 kWh 9 Feb. 2023 16:38 ● 59:19

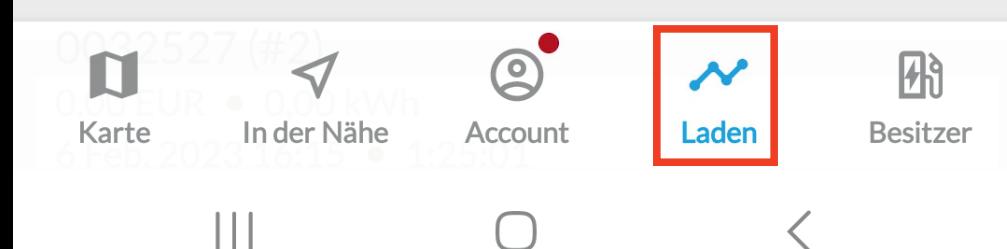

# Im Reiter "Laden" können Sie die letzten Ladevorgänge einsehen